## **11. Case 10: Speed Adjustable Car 11.1. Introduction**

This is an adjustable speed car, we can control the speed of the it through the potentiometer installed at the back side.

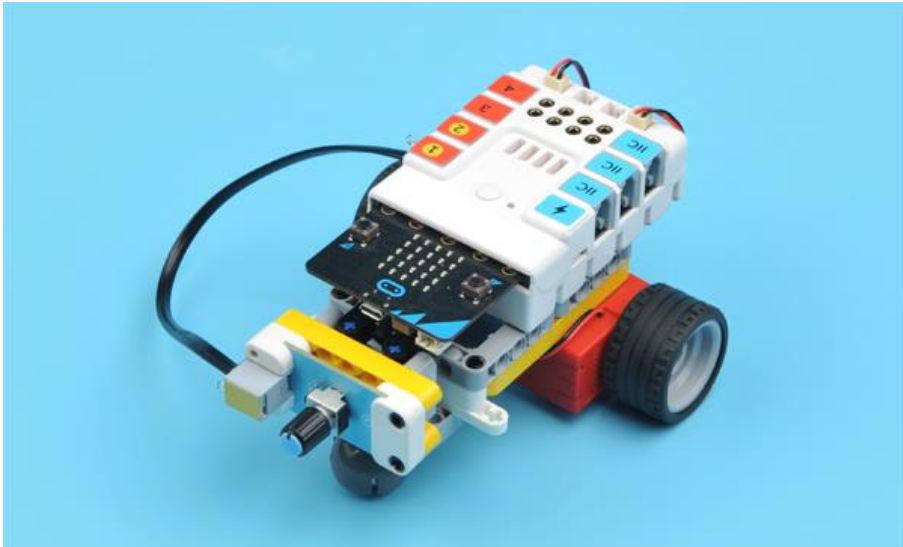

## **11.2. Quick Start Materials Required**

Nezha expansion board  $\times$  1 micro:bit  $\times$  1 Potentiometer × 1 Motors × 2 RJ11 wires × 1 **Connection Diagram**

Connect the potentiometer to J1, the two motors to M1&M4 on the Nezha expansion board as the picture shows.

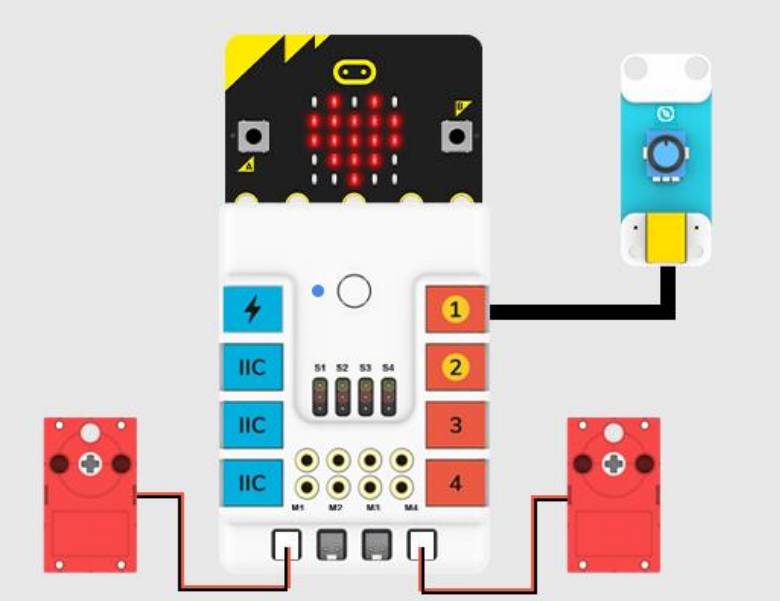

### **Assembly Video**

Video reference: <https://youtu.be/bVa5-wrcoeA> **Assembly Steps**

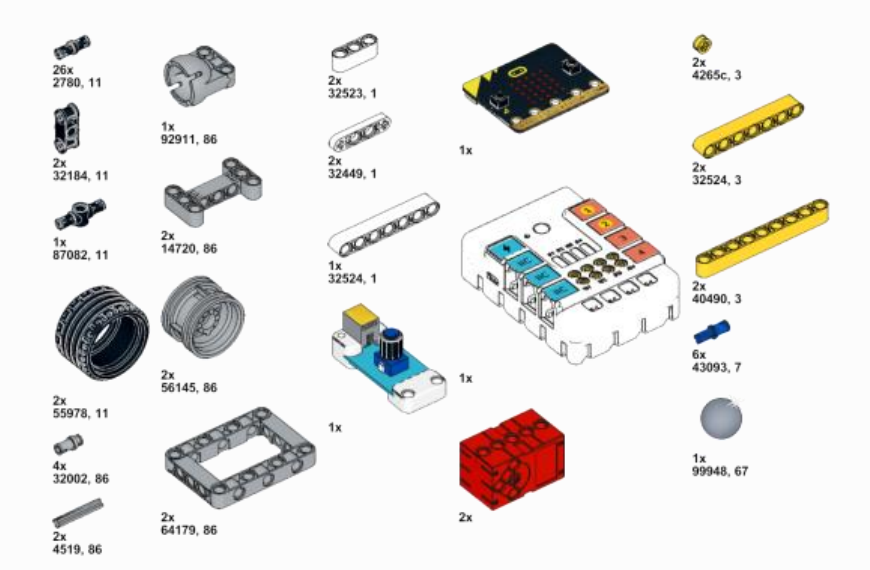

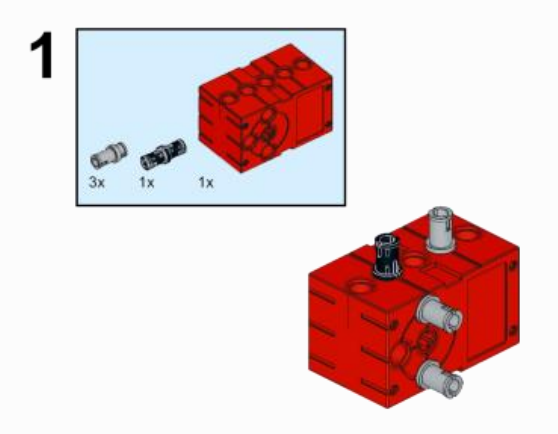

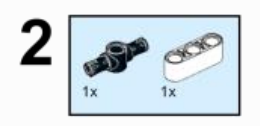

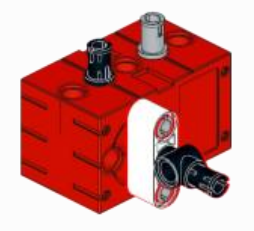

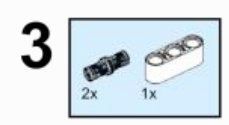

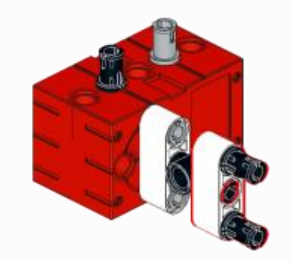

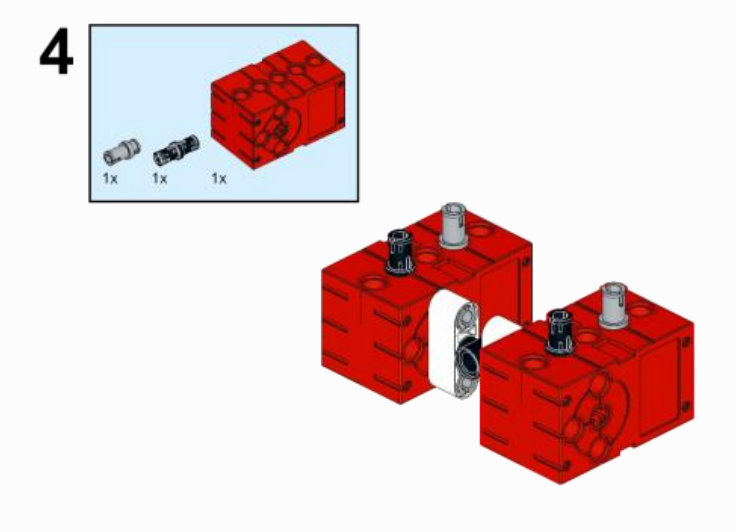

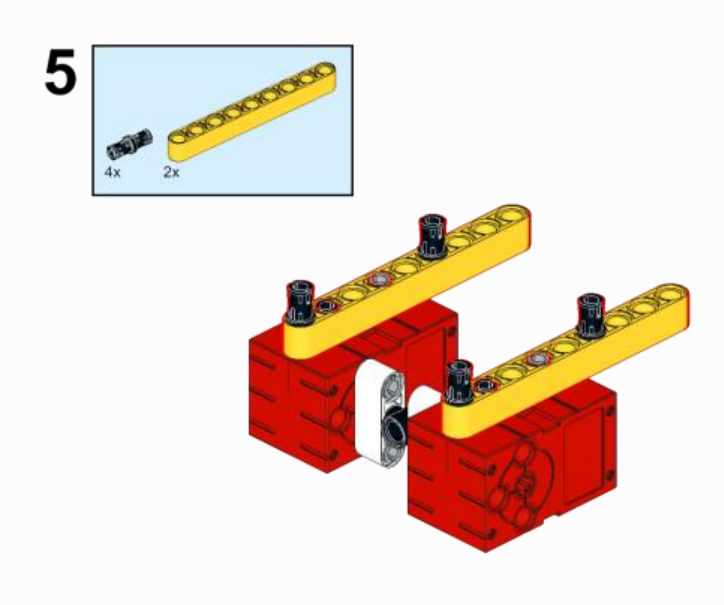

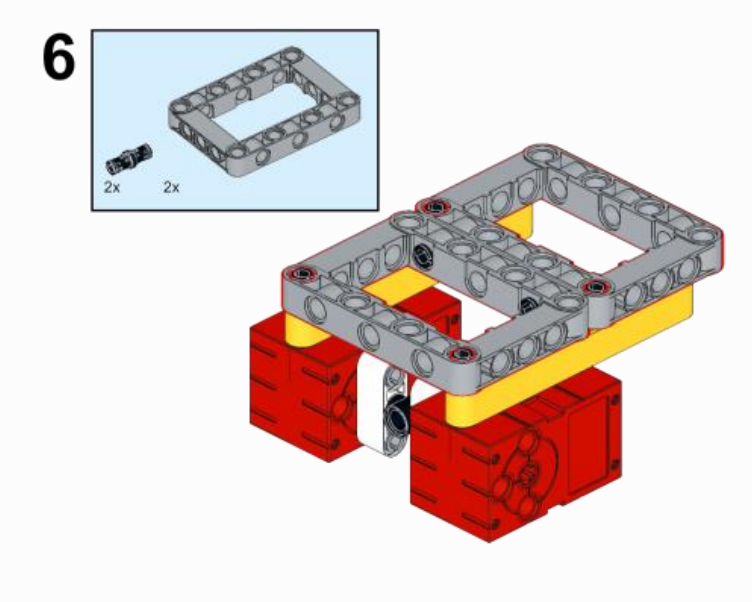

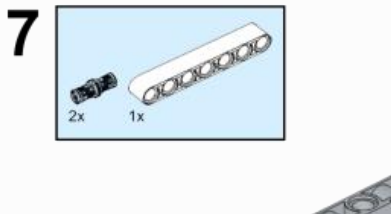

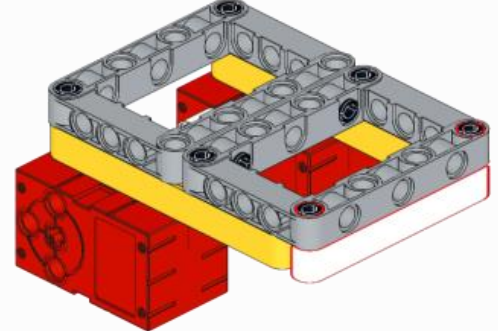

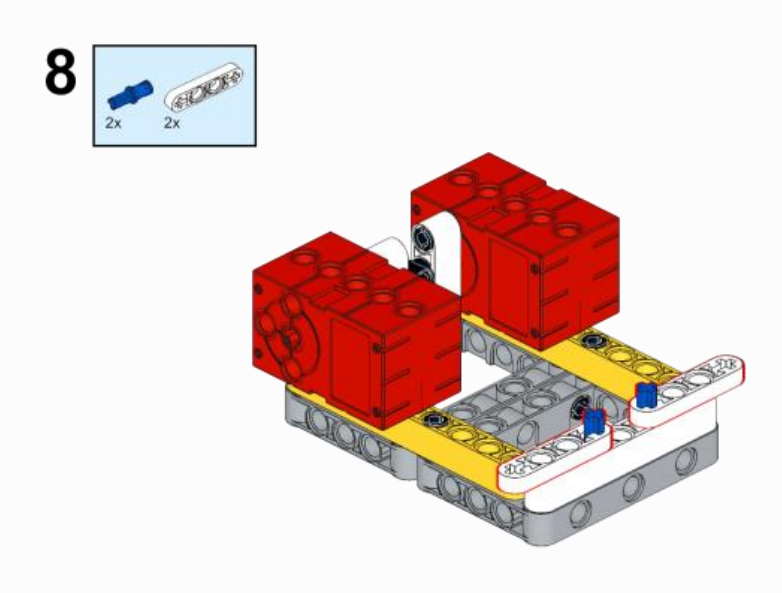

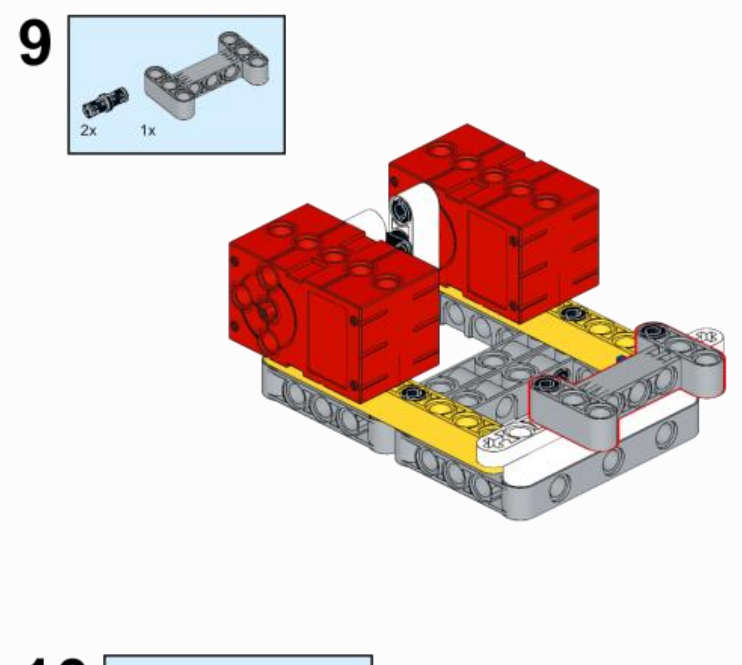

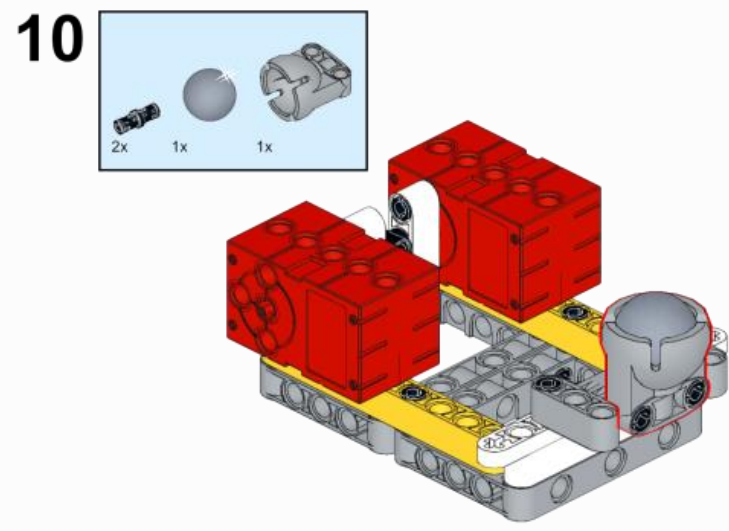

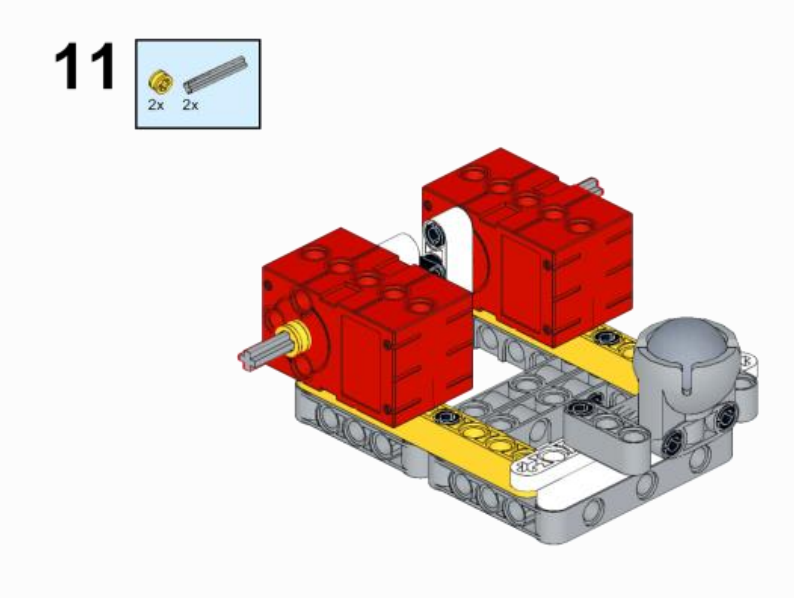

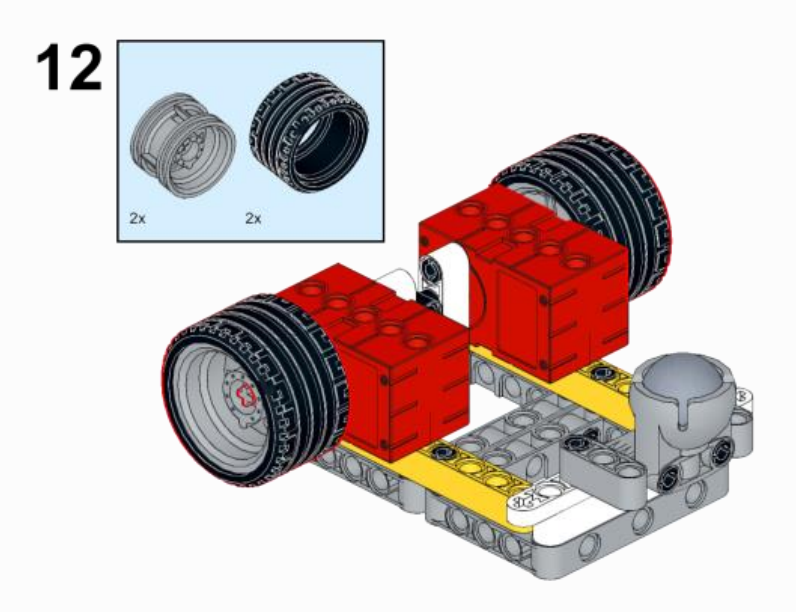

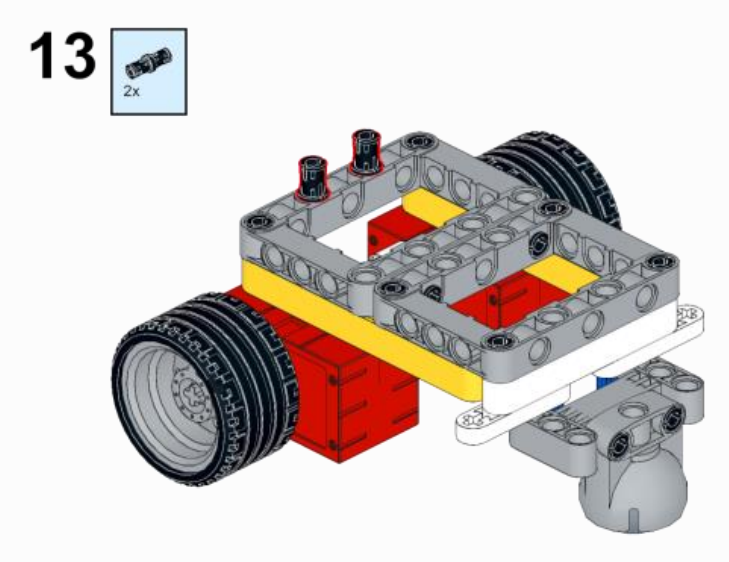

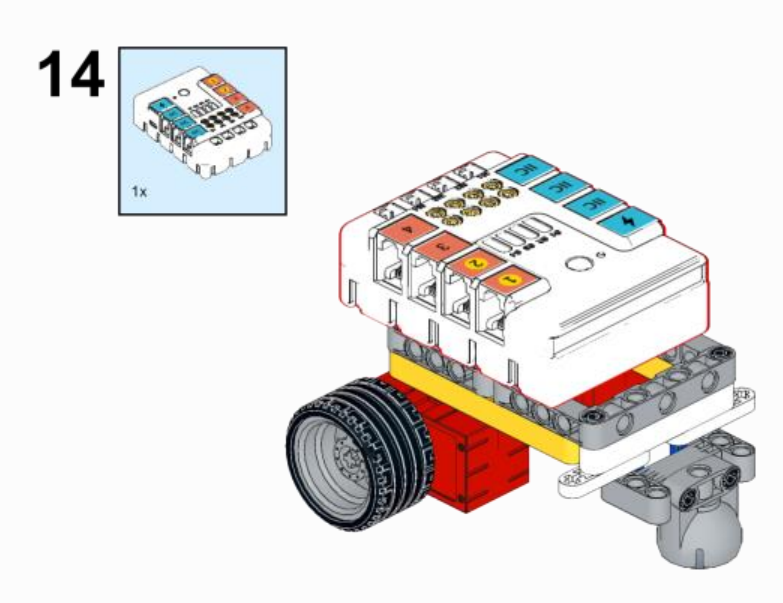

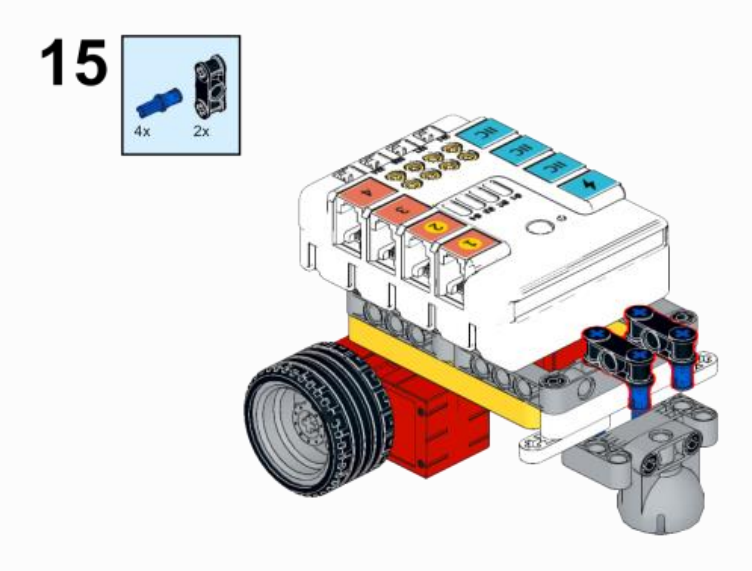

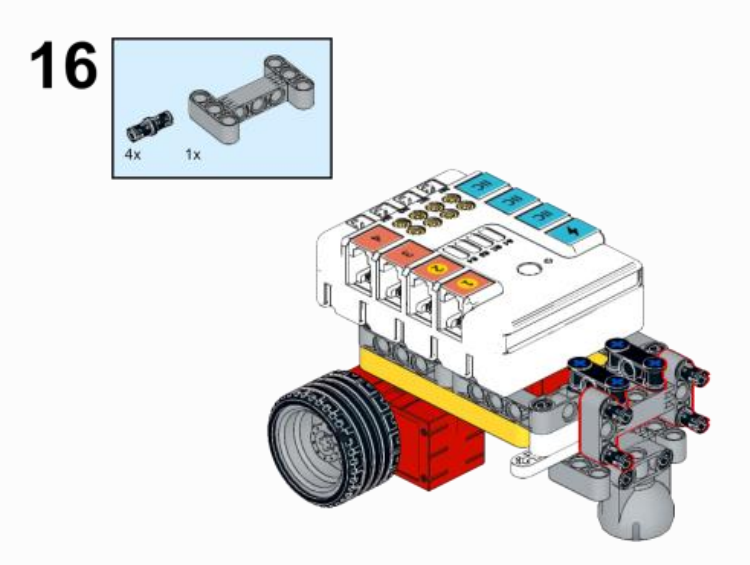

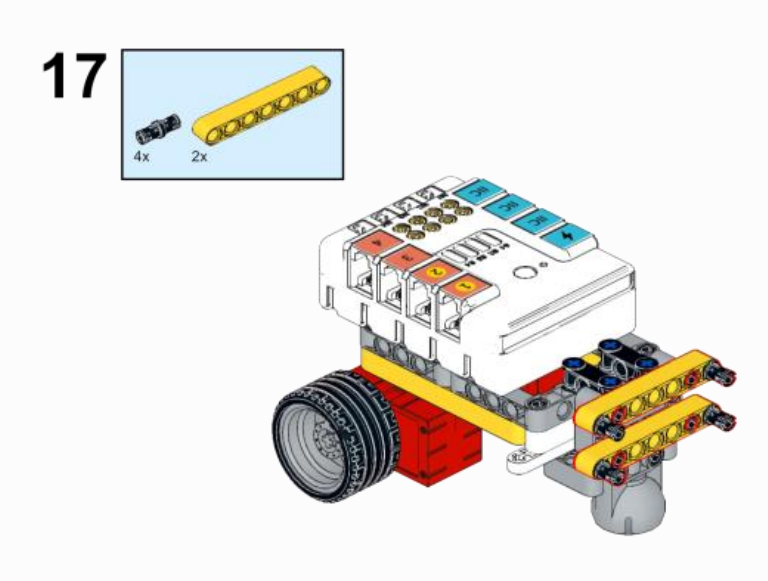

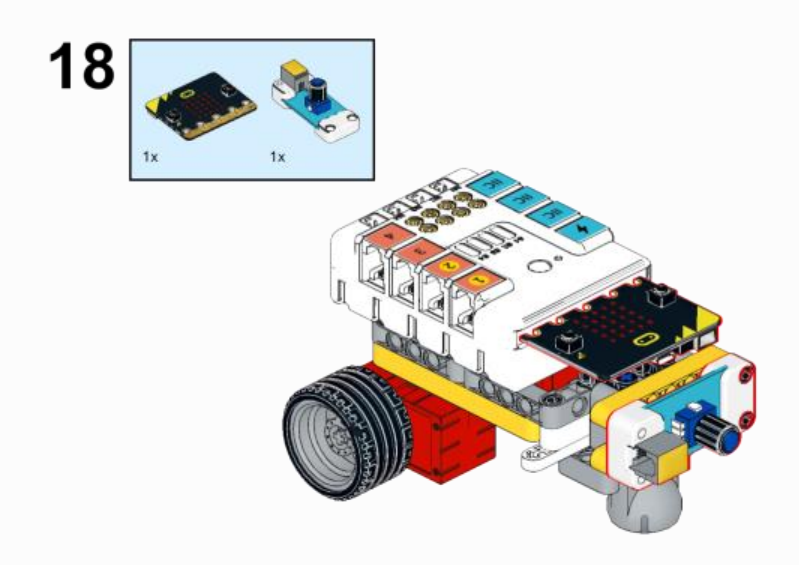

# **11.3. MakeCode Programming**

# **Step 1**

Click "Advanced" in the MakeCode to see more choices.

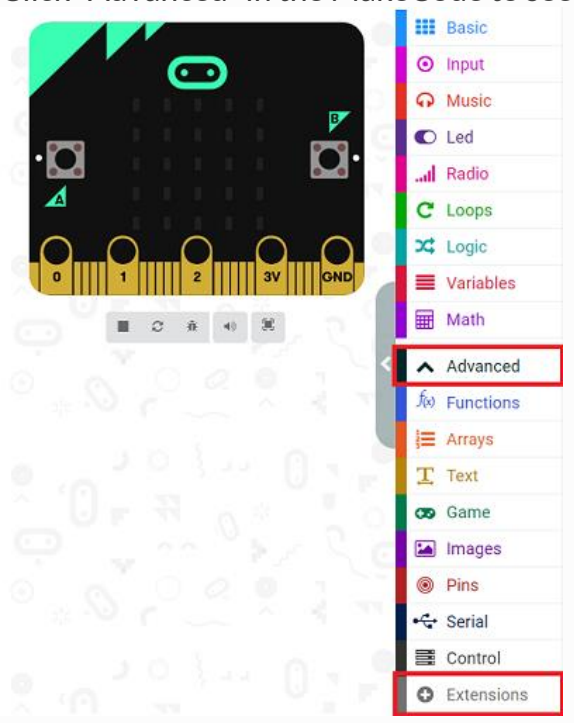

For programming, we need to add a package: click "Extensions" at the bottom of the MakeCode drawer and search with "PlanetX" in the dialogue box to download it.

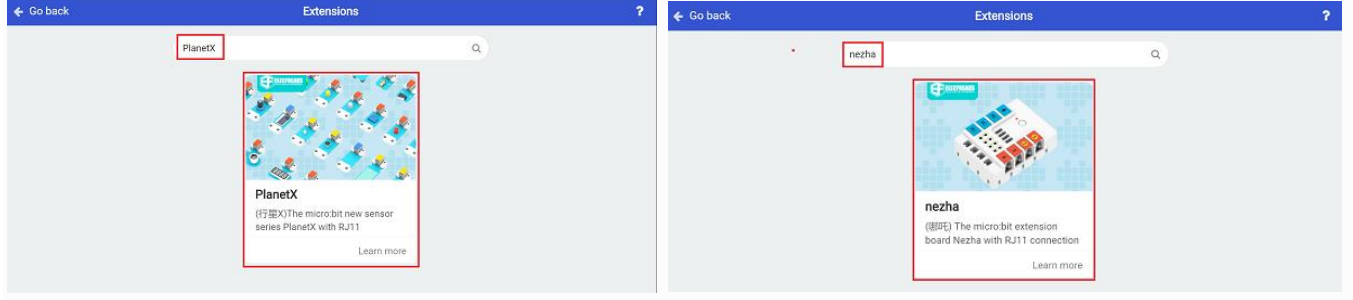

For programming, we need to add a package: click "Extensions" at the bottom of the MakeCode drawer and search with "nezha" in the dialogue box to download it.

Notice: If you met a tip indicating that some codebases would be deleted due to incompatibility, you may continue as the tips say or create a new project in the menu.

**Step 2**

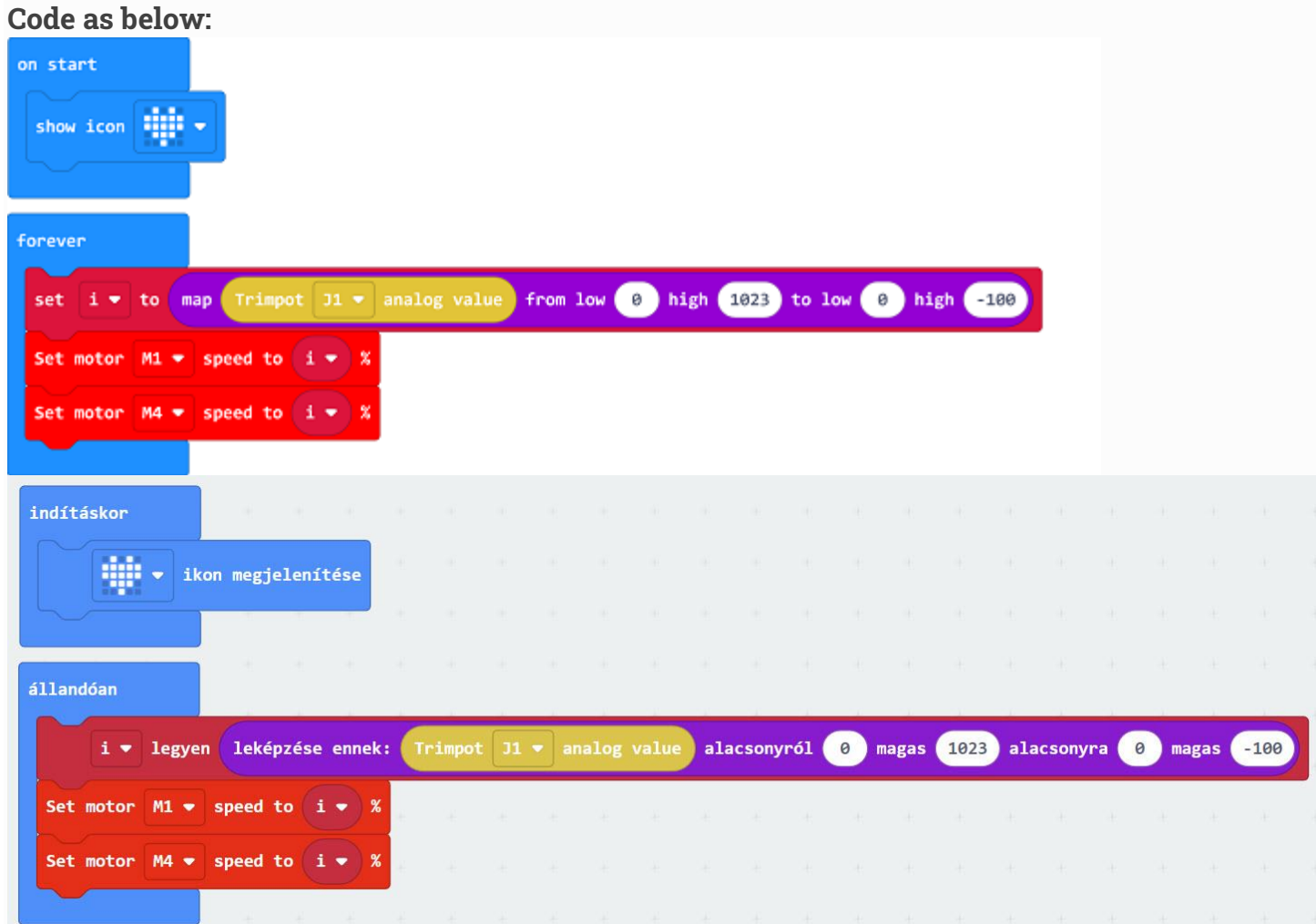

# **Reference**

Link: [https://makecode.microbit.org/\\_cTDgmegXA5ip](https://makecode.microbit.org/_cTDgmegXA5ip)

You may also download it directly below: ---

#### **Result**

The speed of the car could be adjusted by the potentiometer.

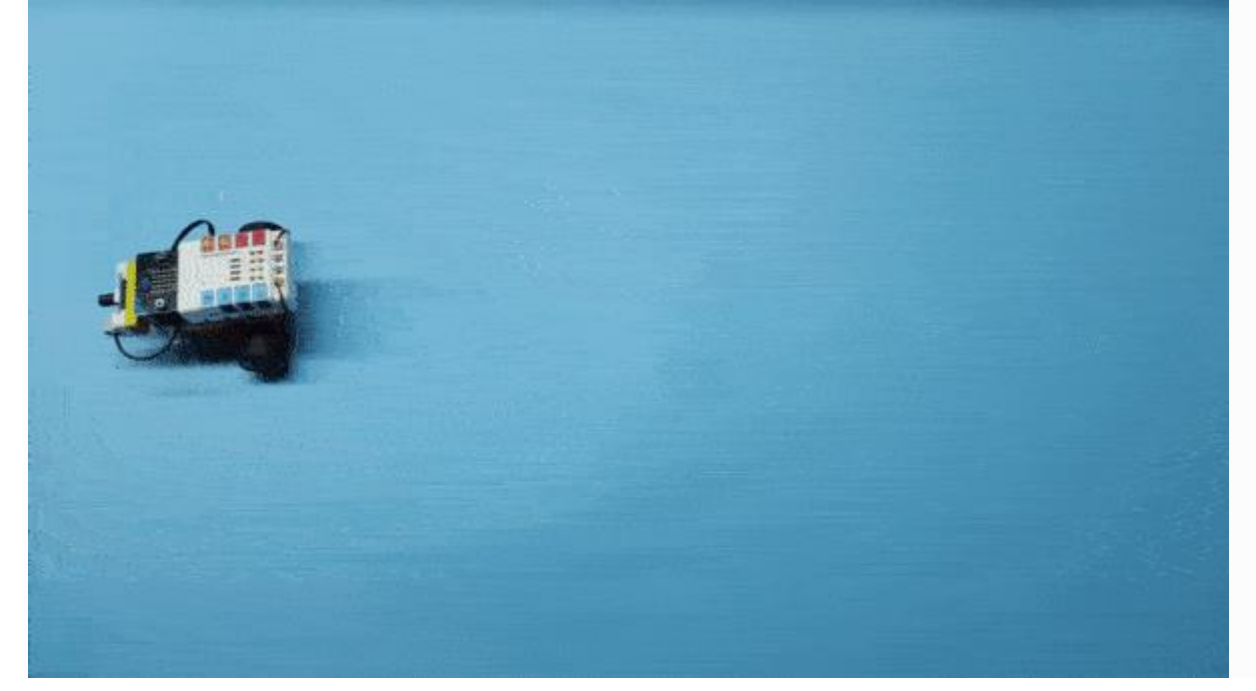